**[秦婷婷](https://zhiliao.h3c.com/User/other/386)** 2018-03-30 发表

客户反馈, S5500SI配置password-control一段时间后, 出现无法登录情况: 1) console登录时, 输入正确的用户名, 密码, 没有任何报错提示, 重新跳回欢迎界面:

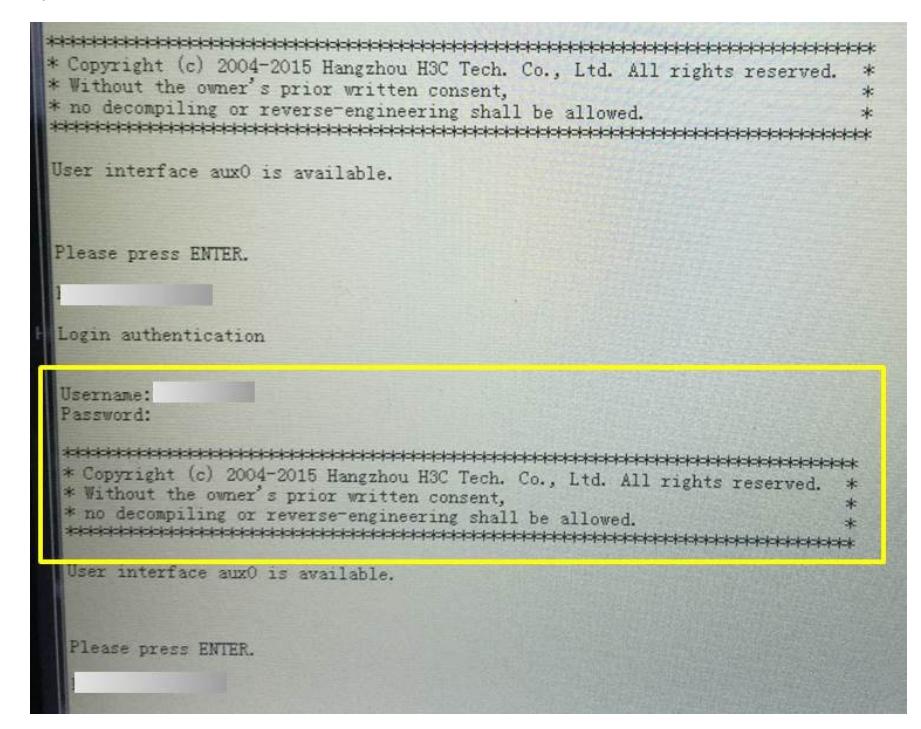

2) ssh远程登录时, 提示"Failed to log in because the login idle timer expired"

1、首先查看设备配置,使能了password-control功能并对密码中是否包含用户名(正,反都算,例如 用户名为admin,密码中不能出现admin,或者nimda),是否包含三个或以上相同字符进行检查,确 认密码是符合安全要求的;

#

password-control enable

password-control complexity user-name check

password-control complexity same-character check

#

ssh server enable

ssh user admin service-type all authentication-type password

#

user-interface aux 0

authentication-mode scheme

user-interface vty 0 4

acl 2900 inbound

authentication-mode scheme

idle-timeout 5 0

#

2、console登录没有异常信息,不好判断,但通过ssh远程登录时,提示闲置超时,与客户沟通确认, 此次登录距离上次登录超过3个月,确认是由于闲置超时导致用户名密码失效;

12. 用户帐号闲置时间管理

根据系统安全需求,管理员可以限制用户帐号的闲置时间,禁止在闲置时间之内始终处于不活动状态的用户登录。若用户自从最后一次 成功登录之后,在配置的闲置时间内再未成功登录过,那么该闲置时间到达之后此用户账号立即失效,系统不再允许使用该用户账号登 录。例如,管理员配置用户帐号的闲置时间为60天,如果用户名为test的用户自最后一次成功登录之后的60天内,都未成功登录过设 备, 那么该用户帐号test就会失效。

不同于密码老化后还有登录机会,闲置超时后用户名密码失效,无法再登录;当前存在的修复方法有 如下三种:

1) 如果只是远程登录方式设置了密码, console没有密码, 可通过console登录, 去使能, 重新使 能password-control功能,恢复账号密码有效性;

2) 如果console也设置了密码,看设备是否配置SNMP功能并具有set权限, 如果有, 可通过网管 平台, set hh3cSysLocalClock (1.3.6.1.4.1.25506.2.3.1.1.1) 节点值到闲置超时之前的时间来恢复;

3)如果没有SNMP修改系统时间条件,需要将设备掉电重启(设备时间暂时回到2000年,早于当 前时间)来登录,再修改配置解决;

通过上述三种方法登录后,为避免再次闲置超时,需要根据现场情况配置合理闲置超时时间(缺省90 天);如果没有闲置超时需求,建议配置password-control login idle-time 0设置为无闲置超时;